# **Dex4u**

**An Introduction to Application Programming Structure**

**Author: Solidus117 Updated: 27 / 12 / 2005**

# **Contents**

- 1.0 Introduction
- 1.1 Pre-requisites
- 1.2 Resources
- 2.0 Overview
- 2.1 Generalised Application Structure<br>2.2 Full Source Listing
- 2.2 Full Source Listing<br>2.3 Source Code Breakdow
- Source Code Breakdown
- 2.4 Conclusion
- 3.0 Appendix A: Updates and Change Log
- 3.1 Appendix B: Author Information

#### 1.0 Introduction

Dex4u is a 32-bit protected mode, single-tasking operating system implemented entirely in x86 assembly language. This operating system shares similar traits to Microsoft's Disk Operating System (MS-DOS), and includes access to VESA compliant graphics adaptors.

This operating system is currently experimental (although relatively stable). As such, any damage incurred through using this OS is through your own use.

- - - - -

#### 1.1 Pre-requisites

It is assumed that you have a sound knowledge of assembly language, and that you are comfortable using Flat Assembler. All source code in this document is in FASM.

The software requirements of this guide is as follows: The Dex4u OS on a floppy diskette; 'DexFunctions.inc'; Flat Assembler (See Resources); A host operating system such as Microsoft Windows or Linux.

- - - - -

#### 1.2 Resources

The following websites contain auxiliary information about Dex4u and Flat Assembler.

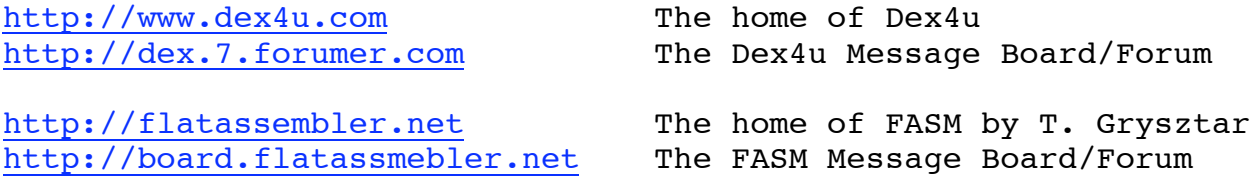

#### 2.0 Overview

Dex4u is a single-tasking operating system. At the present time, there are not many system services (i.e. Networking) to worry about, so this guide shall take you through the basics of implementing a simple application that will fulfil the following requirements:

Be able to read and write files located on the current drive (except Read-Only media/drives); Be able to gather input from the user; Be able to write data to the terminal (80x50 character text mode).

Now that the introductions have concluded, lets move onto the basics.

- - - - -

2.1 Generalised Application Structure

The general structure of an application consists of an application header, then generally initialised data, code, uninitialised data, then finally the required system code inclusions. Below is a general representation (do not assemble):

#### Header:

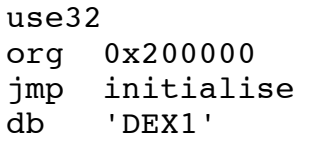

Initialised Data:

data1 db 'Hi!',0 data2 db 13,0

Code:

initialise: <insert code> ret

Uninitialised Data: data3 db ? data4: times 32 db ? include "DexFunctions.inc" First the header.

We use 32bit code for applications, therefore we instruct the assembler to use 32bit code. We organise the binary to load into memory at 200000h, as the operating system is loaded under this value. The next instruction defines the point that the actual code section starts. The final element is a 4-byte string that indicates that this binary is in fact a Dex4u binary.

The initialised data section. Although not entirely necessary, it is good practise to put initialised data here. Executing data is not nice. Notice that the strings data1 and data2 have 0's appended. This is the string delimiter used for writing strings to the terminal output, but more on this later.

Code. All application code should be situated here. The <insert code> tag will be covered later. 'ret' indicates returning to the OS Command-line.

Uninitialised data is the last section and generally is so because this is where you will load files from disk, put strings and so forth. The inclusion of 'DexFunctions.inc' is necessary. We will come to this shortly.

As a side note, Dex4u binaries use a flat executable model, so do not include directives that format output binaries to MZ, PE, COFF or ELF executables. But the final binary must have a '.dex' extension for it be recognised as a Dex4u binary.

- - - - -

## 2.2 Full Source Listing

Below is a listing of the application we will dissect. Cut and Paste where it indicates, assemble, test it, then go and read the breakdown. Since this application opens files, you will require something to read. Any ASCII text file (under 4k) is fine.

It assembles as indicated: o "fasm my\_app.asm my\_app.dex" Source:

```
;------------------------- Cut Here -----------------------------;
    ; my app.asm - Learning Application ;
    macro newline
    {
        mov esi,newline_string
        call [PrintString]
    }
    ;---; Application Header ;---;
use32
org 0x200000
jmp initialise
db 'DEX1'
    ;---; Initialised Data ;---;
name string db 'Filename: ',0
wait_string db 'Press any key to continue',0
string_1 db 'You have ',0
string_2 db ' MB of Total Memory!',0
string_3 db ' MB of Extended Memory!',0
string_4 db ' Conventional Memory!',0
newline_string db 13,0
buffer offset dd 0
    ;---; Code Section ;---;
initialise:
    mov ax,0x18
    mov ds,ax
    mov es,ax
    mov edi,Functions
    mov ax,0x0A00
    int 0x40
getuserinput:
    mov esi,name_string
    call [PrintString]
    call [GetUserInput]
    newline
```
xor ebx,ebx  $a \cdot a$ cmp ebx,4095 je openfile mov [filebuffer+ebx],dword 0 inc ebx jmp @b openfile: mov esi,edi mov edi,filebuffer call [FloppyfileLoad] mov ax,18 call [SetDelay] jc quit\_app dumpbuffer: mov esi,filebuffer call [PrintString] newline mov esi,wait\_string call [PrintString] call [WaitForKeyPress] newline newline getmemory: call [ExtendedMemory] imul eax,1024 mov [extend\_mem],eax call [ConvenMemorySize] imul eax,1024 printconv\_memory: mov esi,string\_1 call [PrintString] call [WriteHex32] mov esi,string\_4 call [PrintString] newline

```
printext_memory:
        mov esi,string_1
        call [PrintString]
        mov eax,[extend_mem]
        call [WriteHex32]
        mov esi,string_3
        call [PrintString]
        newline
   printtotal_memory:
        mov esi,string_1
        call [PrintString]
        mov eax,ebx
        call [WriteHex32]
        mov esi,string_2
        call [PrintString]
        newline
   quit_app:
        newline
        mov esi,wait_string
        call [PrintString]
        call [WaitForKeyPress]
        ret
    ;---; Uninitialised Data ;---;
   filebuffer: times 4096 db ?
   extend mem dd ?
   include "DexFunctions.inc"
;----------------------------- Cut Here -----------------------------;
                              - - - - -
2.3 Source Code Breakdown
This is a pretty simple application. It simply does this:
      Gets a filename from the user;
      Reads a file of that filename into a 4 kilobyte buffer;
      Dumps the buffer to screen;
```
Gets the Conventional, Extended and Total Memory and prints the hexadecimal values to screen.

Now, there are a few inefficiencies and rough edges, but optimisations can be performed after learning. I have used address labels to label code stublets.

Hopefully you are proficient in using macros, as the macro 'newline' simply does that, prints a newline. The application header should also look familiar, as this was covered previously under section 2.1.

The 'Initialised Data' section of our application is straightforward, and is also discussed previously in section 2.1.

Let's start with 'initialise'.

mov ax,0x18 mov ds,ax mov es,ax mov edi,Functions mov ax,0x0A00 int 0x40

Firstly, we initialise segment registers DS and ES with 18h. Then load EDI and ax with the function call table pointer and A00h respectively. This sets up the application to use the function call table, of which we use heavily.

Next, we have to get a string from the user to use as a filename. Here we immediately use the string in the next stublet, but you could alternately copy the string into an uninitialised data buffer, using the value of cx to determine the amount of elements needed for such a buffer. We also print a 0 terminated string for prompting.

```
mov esi,name_string
call [PrintString]
call [GetUserInput]
newline
```
As you can see, function calls are simply the case of loading the required registers with required data, the calling the actual name of the function.

```
xor ebx,ebx
@@:
    cmp ebx,4095
    je openfile
    mov [filebuffer+ebx],dword 0
    inc ebx
    jmp @b
```
This section is fairly simple, as all of the soon-to-be-used file buffer is zeroed. See the Flat Assembler documentation for more information about reserving data.

> mov esi,edi mov edi,filebuffer call [FloppyfileLoad] mov ax,18 call [SetDelay] jc quit\_app

'openfile' simply does that. The only point to be made is that on error, the carry flag is set. If this checked while the file is still reading off the drive, it will jump to 'quit\_app'. Therefore we have to add a delay before we decide what to do. This is done with 'SetDelay'. See 'DexFunctions.inc' for more information.

> mov esi,filebuffer call [PrintString] newline mov esi,wait\_string call [PrintString] call [WaitForKeyPress] newline newline

We have already covered these functions. Basically, it's all about loading registers with values, then calling the appropriate function. We'll jump to 'quit app'.

```
 newline
mov esi,wait_string
call [PrintString]
call [WaitForKeyPress]
ret
```
What's to be said about 'quit app'? Well, as soon as 'ret' is called, the application will return to the CLI. So be weary about calling your own functions then returning from them.

- - - -

### 2.4 Conclusion

As mentioned before, an application consists of calls to functions, then moving the data around, and calling more functions. Simple. This is just a simple application and is by no means definitive of what Dex4u is capable of. Please investigate 'DexFunctions.inc' for more information on the necessary registers for different calls.

3.0 Appendix A: Updates and Change Log

27 / 12 / 2005

Version 1.0 of this file.

- - - - -

3.1 Appendix B: Author Information

mail: mailto:starfiredev@hotmail.com<br>dex forums: solidus117 dex forums: homepage: http://mars.walagata.com/w/solidus117/main.html weblog: http://spaces.msn.com/members/collectivecyber

If you have any queries or annotations you wish to be seen in this document, please contact me on the above addresses.

Thank-you for reading this document.

© Solidus117 2005